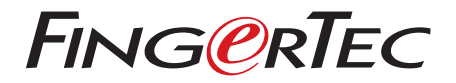

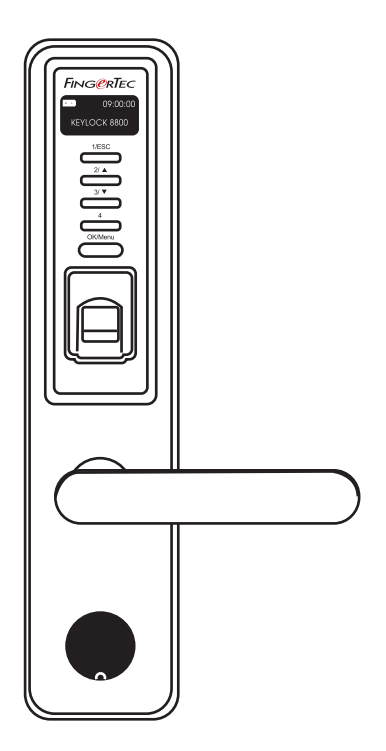

Замок Keylock 8800 Руководство пользователя

## СОДЕРЖАНИЕ

#### **3-4 РАЗДЕЛ 1 • НАЧАЛО РАБОТЫ**

 Просмотр руководства в Интернете Аксессуары включенные в комплект Печатные материалы включенные в комплект Установка замка Активирование замка Регистрация продукции для гарантии

#### **5-7 РАЗДЕЛ 2 • ОСНОВНОЕ**

 Описание модели Обзор модели Обратное активирование замка Клавиши Доступ в главное меню Настройки даты и времени Выбор языка Чистка Перезагрузка и сброс настроек

#### **8-10 РАЗДЕЛ 3 • ГЛАВНОЕ МЕНЮ-УПРАВЛЕНИЕ ПОЛЬЗОВАТЕЛЯМИ**

 Регистрация пользователя Верификация пользователя Удаление пользователя Уровень доступа / Права пользователя

#### **11-12 РАЗДЕЛ 4 • ОПЦИИ ДОСТУПА**

 Активирование сигнализации Количество дозволенных попыток Замок (время для открытия двери) Настройка режима верификации Гостевой режим Верификация только картой Сброс на заводские настройки Удаление записей транзакций Удаление всех данных Отмена привилегии админ Удаление записей сканирования

#### **13 РАЗДЕЛ 5 • УПРАВЛЕНИЕ USB ФЛЕШ-ДИСКОМ**

 Скачать/Закачать данные Скачать записи транзакций Скачать данные пользователя Закачать данные пользователя Обновить прошивку через USB

#### **14 РАЗДЕЛ 6 • ИНФОРМАЦИЯ СИСТЕМЫ**

 Поиск записей транзакций Информация устройства

## 1• Начало работы

### **ПРОСМОТР РУКОВОДСТВА В СЕТИ ИНТЕРНЕТЕ**

Руководство пользователя модели Face ID на английском включается в стандартный комплект продукции. Руководства пользователя на других языках доступны онлайн на вебсайтах fingertec.com и user.fingertec.com

## **АКСЕССУАРЫ ВКЛЮЧЕННЫЕ В КОМПЛЕКТ**

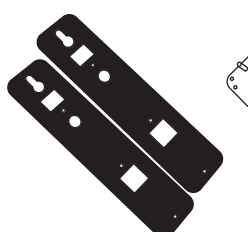

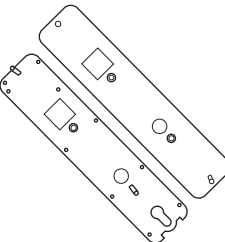

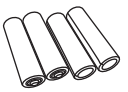

Батарейки AA

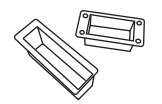

Резиновый чехол

Резиновая прокладка

Заглушки отверстия

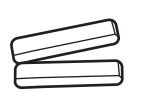

Вал

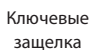

Корпус с механизмом замка

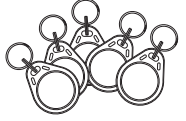

RFID брелок (5 шт)

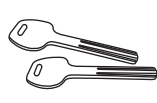

Ключи

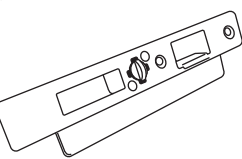

Ответная планка

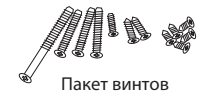

### **ПЕЧАТНЫЕ МАТЕРИАЛЫ ВКЛЮЧЕННЫЕ В КОМПЛЕКТ**

- FingerTec всеобъемлющем DVD
- Краткое руководство пользователя
- Брошюра
- Пользователь регистрации шаблона формы
- Гарантийный талон

#### **УСТАНОВКА**

Смотрите визуальную инструкцию по установке замка Keylock 8800, которая доступна онлайн по адресу:

http://user.fingertec.com/user-vd-KEYLOCK8800.htm

#### **АКТИВИРОВАНИЕ ЗАМКА**

Для активирования замка, вставьте четыре батареек размера AA в гнездо батареек, открыв крышку на внутренней стороне замка, и нажмите кнопку OK/Menu. Один комплект батареек может служить до 4000 отпираний при нормальном использовании.

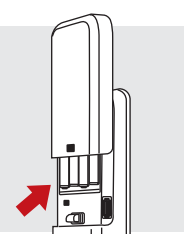

#### **РЕГИСТРАЦИЯ ПРОДУКЦИИ**

Чтобы гарантийная поддержка вступила в силу, продукцию FingerTec® необходимо зарегистрировать на сайте www.fingertec.com/ver2/english/e\_main.html#.

## 2• Основное

#### **ОПИСАНИЕ МОДЕЛИ**

Замок Keylock 8800 является огромным достижением в дизайне механического замка двери с превосходными функциями. Замок Keylock 8800 предлагает три метода верификации, включая отпечаток пальца, код и карта, что повышает удобство пользования и безопасность. Регистрация и управление пользователями делается очень легко, так как замок оснащен с ЖК-экраном и упрощенными кнопками меню. Используя меню, администратор может легко удалить или изменить данные пользователя. В отличие от других биометрических замков, Keylock 8800 оснащен гнездом USB для загрузки и переноса данных.

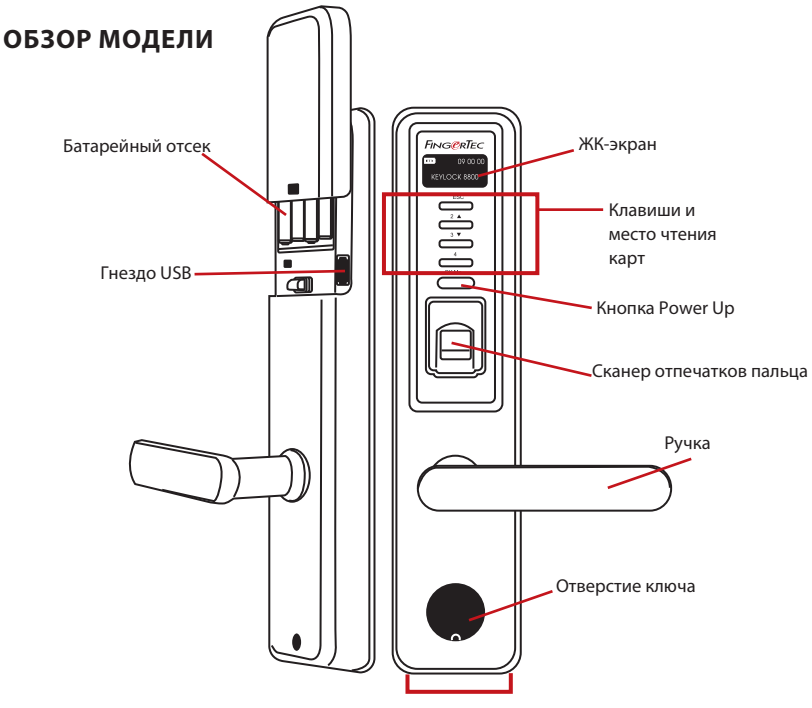

Разъем для внешней батарейки

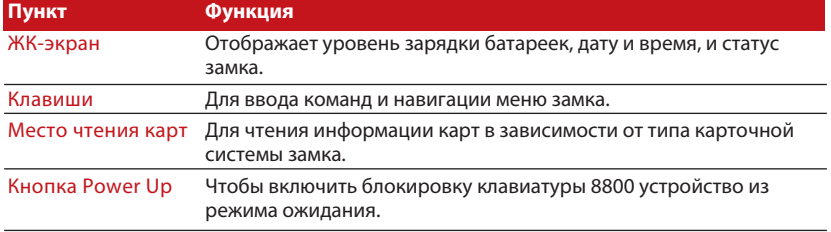

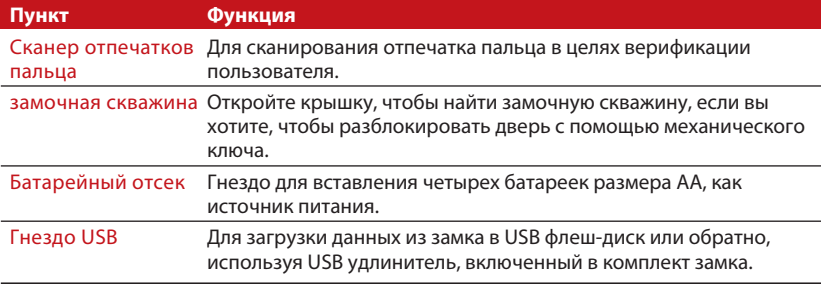

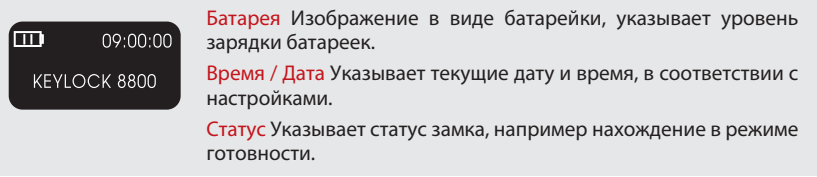

#### **ОБРАТНОЕ АКТИВИРОВАНИЕ ЗАМКА**

Замок Keylock 8800 является энергосберегающим устройством. Сразу после каждого использования, замок переходит в режим ожидания. Для обратного активирования замка, нажмите кнопку OK/Menu.

#### **КЛАВИШИ**

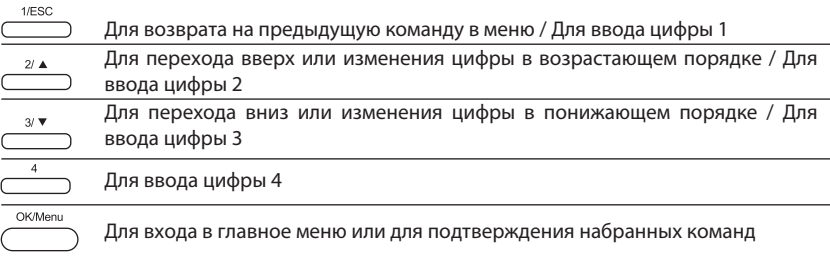

#### **ДОСТУП В ГЛАВНОЕ МЕНЮ**

Прежде чем регистрировать новых пользователей, необходимо сначала зарегистрировать администратора. Только администратор имеет доступ в меню и может добавить новых пользователей. Если удалить администратора, все зарегистрированные пользователи смогут зайти в меню. Поэтому, важно чтобы администратор всегда был зарегистрирован в системе замка.

#### Процесс регистрации администратора:

Для входа в меню, нажмите кнопку OK/Menu (примерно на 5-8 сек), пока не откроется главное меню. Если вход в меню в первый раз, то опции меню позволяют регистрировать только администратора.

Нажмите OK/Menu (долго) > Управ польз > Регистр админ > выберите один из 3 методов регистрации: Регистр ОП/ Регистр код / Регистр ОП и код / Регистр карту > Следите за инструкциями на экране > Нажмите OK для сохранения настроек и перехода в главное Меню.

После регистрации администратора, попытка обычного пользователя зайти в меню, выдаст на экране сообщение «Подтв админ". Это означает, доступ в меню дается только администратору, который должен пройти верификацию, приложив палец на сканер и затем вводя свой пароль.

#### **НАСТРОЙКИ ДАТЫ И ВРЕМЕНИ**

Замок Keylock 8800 включает функцию контроля доступа и учета времени присутствия. Поэтому, важно настроить правильное время и дату. Для этого, нажмите Меню > Опции > Опц системы > настройте дату/время > OK

#### **ВЫБОР ЯЗЫКА**

Замок Keylock 8800 поддерживает несколько разных языков, которых можно выбрать по своему усмотрению. Для этого, нажмите Меню > Опции > Опц системы > выберите язык > OK

#### **ЧИСТКА**

Протирайте замок сухой тканью чтобы всегда был чистый с блеском. Чистка сканера Протирайте сканер отпечатков пальца тканью микроволокна.

### **ПЕРЕЗАГРУЗКА И СБРОС НАСТРОЕК**

В случае если замок работает нечетко, рекомендуется перезагрузить или сделать сброс настроек.

Перезагрузка Для перезагрузки замка Keylock 8800 необходимо иметь доступ к замку с внутренней стороны замка. Чтобы открыть дверь, можете использовать механический ключ, включенный в комплект замка. Откройте заднюю панель и снимите одну из батареек, после чего замок выключится. Вставьте батарейку обратно и нажмите кнопку OK/Menu для включения замка.

Сброс настроек Заметьте, пожалуйста, что сброс настроек меняет все настройки на заводские. Для сброса настроек, нажмите Меню > Опции > Опц системы > Расш опции > Сброс сист > OK

Если потеряли пароль администратора, пожалуйста, свяжитесь с технической поддержкой FingerTec по адресу электронной почты: support@fingertec.com Прежде чем получить инструкции о дальнейших действиях, необходимо будет предоставить дополнительную информацию для верификации.

## 3 • Главное меню – управление пользователями

#### **РЕГИСТРАЦИЯ ПОЛЬЗОВАТЕЛЯ**

Замок Keylock 8800 может поддержать до 500 отпечатков пальца, 100 паролей и 500 карт RFID.

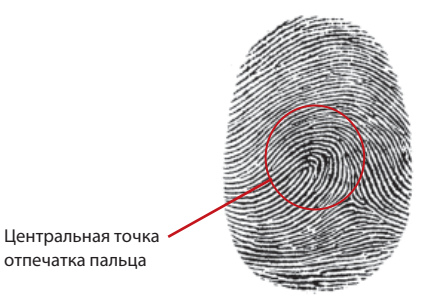

Регистрация отпечатка пальца Для каждого пользователя рекомендуется регистрировать отпечатки двух пальцев, основной и резервный. Прежде чем регистрировать палец, необходимо проверить качество отпечатка пальца. Палец нужно приложить на сканер так, чтобы центральные точки отпечатка пальца находились в середине сканера. Убедитесь, что палец не мокрый и не слишком сухой.

Чтобы зарегистрировать отпечаток пальца нажмите Меню > Управ польз > Регис польз > Регистр ОП (следите за инструкциями на экране) > OK (Сохранить)

Регистрация карты В стандартной комплектации, замок Keylock 8800 поддерживает карту RFID. При желании, можно заказать комплектацию замка с поддержкой карт MiFare и HID.

Чтобы зарегистрировать карту RFID необходимо сначала проверить какой вид карты поддерживает замок. Для регистрации карты RFID, нажмите Меню > Управ польз > Регис карты (следите за инструкциями на экране)

Чтобы зарегистрировать карту MiFare необходимо заказать замок Keylock 8800 с поддержкой карт Mifare. Меню регистрации карты Mifare немного отличается от обычной.

Меню > Управ польз > Управ Карт-ОП

Создать Карт-КОД Данная функция предназначена для создания карту идентификации без сохранения отпечаток пальца.

Меню > Управ польз > Управ Карт-ОП > Создайте Карт-КОД (следите за инструкциями на экране)

Регистрация Карт-ОП До того как зарегистрировать Карт-ОП, администратор сначала должен создать карту идентификации (Карт-КОД). Также, данная регистрация требует шаблон отпечатка для сохранения в карте.

Меню > Управ польз > Управ Карт-ОП > Регис Карт-КОД (следите за инструкциями на экране)

Создать Карт-ОП Данная функция предназначена для создания карты, готовой сохранить отпечаток пальца до того, как перейти на регистрацию карты с отпечатком пальца.

Меню > Управ польз > Управ Карт-ОП > Создайте Карт-ОП (следите за инструкциями на экране)

Очистить карту Данная функция предназначена для удаления информации в карте. Для этого, нажмите Меню > Управ польз > Управ Карт-ОП > Очистить карту

Если на экране появится сообщение «Готово», то это означает, что карта очищена и может быть использована для других пользователей.

Регистрация пароли Замок Кeylock 8800 поддерживает разные методы верификации, включая комбинацию пароли и отпечатка пальца. Максимальная длина пароли 10 значений, состоящих из цифр от 1 до 4.

Чтобы зарегистрировать пароль нажмите Меню > Управ польз > Регис польз > Регис код (следите за инструкциями на экране) > OK (Сохранить)

Чтобы зарегистрировать отпечаток пальца и пароль нажмите Меню > Управ польз > Регис польз > Регис ОП и код (следите за инструкциями на экране) > OK (Сохранить)

*(только для опции MiFare)*

#### **ВЕРИФИКАЦИЯ ПОЛЬЗОВАТЕЛЯ**

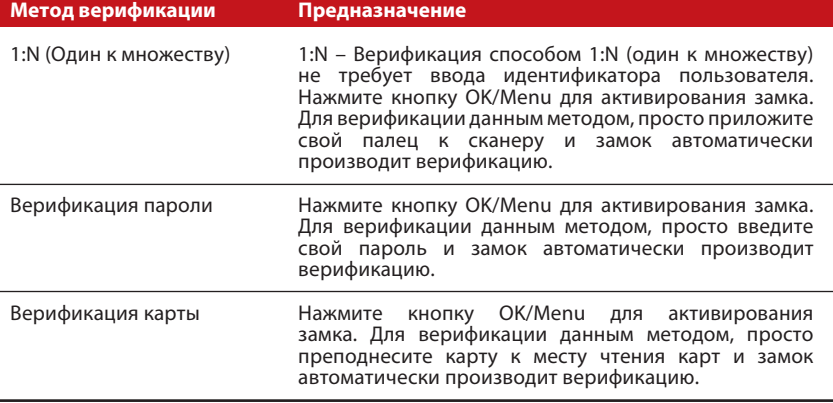

#### *Для более быстрого и эффективного чтения лица, необходимо предпринять некоторые меры во время верификации отпечатка.*

- · Поместите центральные точки отпечатка пальца в середине сканера.
- · Рекомендуется использовать указательный палец. Замок может читать все пальцы, но пользоваться указательным пальцем более удобно.
- · Убедитесь, что палец не мокрый и не слишком сухой, не поврежденный и не грязный.
- · Нельзя сильно давить палец на сканер, нужно только слегка приложить палец.
- · Избегайте яркого света или солнечные лучи.

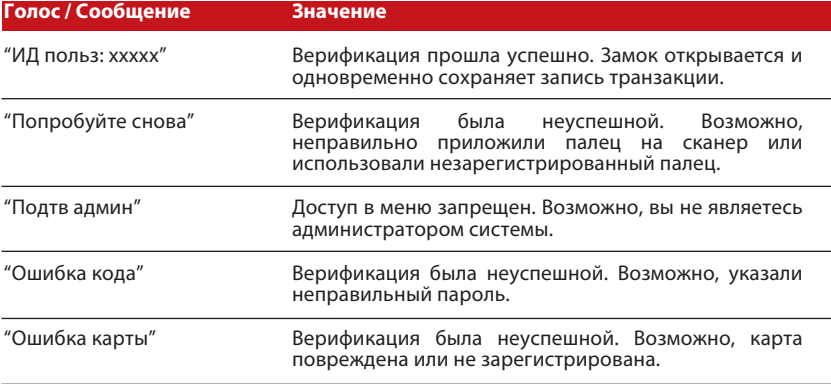

#### **УДАЛЕНИЕ ПОЛЬЗОВАТЕЛЯ**

Удалять пользователей через меню замка может только администратор. Для удаления определенных пользователей, нажмите Меню > Управ польз > Удалить польз > введите ИД пользователя, которого хотите удалить. Система удаляет шаблон отпечатка пальца и пароль и выдает сообщение с просьбой подтвердить удаление данного пользователя. Если хотите полностью удалить пользователя, нажмите OK.

#### **УРОВЕНЬ ДОСТУПА / ПРАВА ПОЛЬЗОВАТЕЛЯ**

Замок Keylock 8800 предлагает три уровня доступа в меню с разными привилегиями.

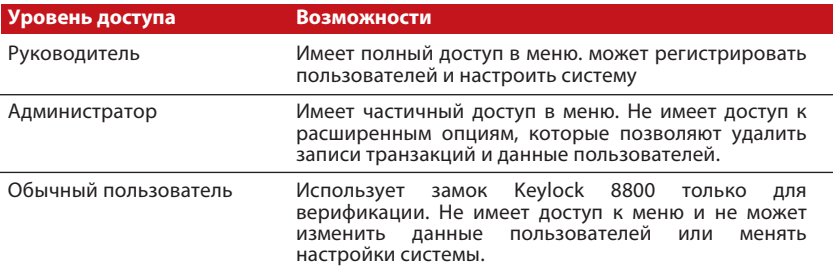

## 4 • Опции доступа

#### **АКТИВИРОВАНИЕ СИГНАЛИЗАЦИИ**

Замок Keylock 8800 оснащен сигнализацией, которая срабатывается в случае, если посторонний человек пытается зайти в меню замка. Для данной функции, необходимо указать количество нелегальных попыток в параметрах настроек. Если посторонний человек попытается зайти в меню больше чем указанное количество нелегальных попыток, замок приводит в действие сигнализацию. Для активирования сигнализации, нажмите Меню > Опции > Операц опции > Сигнал > Да/Нет

#### **КОЛИЧЕСТВО ДОЗВОЛЕННЫХ ПОПЫТОК**

Замок Keylock 8800 позволяет установить максимально разрешенное количество неуспешных попыток при верификации, как одна из функций защиты. Если пользователь пытается верифицироваться больше чем указанное количество неуспешных попыток, замок приводит в действие сигнализацию длительностью 30 сек, во время которой замок не принимает никаких команд. После завершения 30 сек, замок полностью выключается. Для обратного активирования замка, нажмите на кнопку OK/Menu и в течение 30 секунд администратор должен верифицироваться. Если администратор не прошел верификацию в течение 30 секунд, то сигнализация обратно срабатывается. Настройка количества неуспешных попыток по умолчанию 10, диапазон от 0 до 99 попыток. Для настройки данной функции, нажмите Меню > Опции > Операц опции > Неуспеш попытки > введите значение по своему усмотрению.

#### **ЗАМОК (ВРЕМЯ ДЛЯ ОТКРЫТИЯ ДВЕРИ)**

Дверь можно открыть в течение определенного промежутка времени, после успешной верификации. Можете настроить длительность данного промежутка времени, после чего замок обратно закрывается. Значение по умолчанию 5 секунд, диапазон настройки от 0 до 99 секунд. Для настройки, нажмите Меню > Опции > Операц опции > Замок > укажите значение.

#### **НАСТРОЙКА РЕЖИМА ВЕРИФИКАЦИИ**

Настройки режима верификации позволяют установить уровень защиты от несанкционированного доступа двери. Всего замок поддерживает 3 метода верификации.

0 – Доступ только для администратора

1 – Доступ для всех пользователей

2 – Доступ для всех пользователей путем верификации двумя методами. Например, верификация отпечатком пальца и паролем, отпечатком пальца и картой Mifare, отпечатком пальца, картой RFID и паролем, отпечатком пальца и картой RFID и т.д. **Примечание:** Данные настройки будут действовать только если функция «Только карта» отменена. Смотрите стр. 9.

#### **ГОСТЕВОЙ РЕЖИМ**

Гостевой режим включает два выбора, «Нормально закрытый» и «Нормально открытый». Если хотите, чтобы замок оставался закрытым и открывался только при верификации, то нужно выбрать режим «Нормально закрытый» или NC. С другой стороны, если хотите чтобы замок оставался открытым после первой верификации, выбрать режим «Нормально открытый» или NO.

Чтобы настроить гостевой режим: Нажмите Меню > Опции > Операц опции > Норм открытый > Да/Нет

### **ВЕРИФИКАЦИЯ ТОЛЬКО КАРТОЙ**

Если желаете пользоваться только картой, без других методов верификации, активируйте функцию «Только карта» следующим образом: Меню > Опции > Операц опц > Только карта > Да/Нет

 *(только для опции MiFare)*

## **СБРОС НА ЗАВОДСКИЕ НАСТРОЙКИ**

Если необходимо, можно выполнить сброс настроек и привести замок в исходное положение с заводскими настройками. При этом все изменения в параметрах настроек отменяются и, поэтому, необходимо бывает обратно менять настройки по своему усмотрению. Для сброса замка на заводские настройки, нажмите Меню > Опции > Операц опции > Расш опции > Опции сброса

### **УДАЛЕНИЕ ЗАПИСЕЙ ТРАНЗАКЦИЙ**

После каждой регистрации или верификации, замок Keylock 8800 сохраняет запись транзакции. При удалении, данные записи не могут быть восстановлены. Поэтому, до того как использовать данную функцию, убедитесь что вы действительно хотите удалить записи транзакций. Чтобы удалить записи транзакций, нажмите Меню > Опции > Опц системы > Расш Опции > Удалить записи > OK

### **УДАЛЕНИЕ ВСЕХ ДАННЫХ**

Данная функция позволяет удалить все данные в системе замка, включая записи транзакций и информацию пользователей. До того как удалить всех данных, рекомендуется создать резервную копию в программе TCMSv2. Чтобы удалить всех данных, нажмите Меню > Опции > Опц системы > Расш Опции > Удл все данные > OK

#### **ОТМЕНА ПРИВИЛЕГИИ АДМИНА**

При необходимости, права администратора можно отменить, но в этом случае, обычные пользователи будут иметь доступ в меню и могут нарушить настройки. Поэтому, убедитесь что вы действительно хотите отменить права администратора. Нажмите Меню > Опции > Опц системы > Расш Опции > Отмен прав админ > OK

**Примечание:** В случае отмены прав администратора, невозможно будет регистрировать новых пользователей. В то же время обычный пользователь сможет назначить себе права администратора для доступа в меню.

## **УДАЛЕНИЕ ЗАПИСЕЙ СКАНИРОВАНИЯ**

Записи S означает записи сканирования, то есть количество использования сканера для верификации, вне зависимости успешно или нет. Для удаления записей сканирования, нажмите Меню > Опции > Опц системы > Расш опции > Удл записи S > OK

 *(только для опции MiFare)*

## 5 • Управление USB флеш-диском

#### **СКАЧАТЬ/ЗАКАЧАТЬ ДАННЫЕ**

Для того, чтобы скачать или закачать данные в замок Keylock 8800, используйте USB флеш-диск. Замок Keylock 8800 поддерживает основные виды USB флешдисков. Для более подробной информации, смотрите онлайн на странице fingertec.com/newsletter/HL\_74.html

Подключите USB флеш-диск к гнезду USB, которое находится под задвижной крышкой батарейного отсека (см. рисунок на стр 3). После подключения USB флеш-диск, нажмите Меню > Управ USB

#### **СКАЧАТЬ ЗАПИСИ ТРАНЗАКЦИЙ**

Записи транзакций, сохраненные в замке Keylock 8800, можно перенести в программу программное обеспечение, загрузив в USB флеш-диск. Для этого, нажмите Меню > Управ USB > Скачать записи

#### **СКАЧАТЬ ДАННЫЕ ПОЛЬЗОВАТЕЛЯ**

Чтобы скачать данные пользователя из замка Keylock 8800 в USB флеш-диск, нажмите Меню > Управ USB > Скачать польз

#### **ЗАКАЧАТЬ ДАННЫЕ ПОЛЬЗОВАТЕЛЯ**

Чтобы закачать данные пользователя из USB флеш-диска в замок Keylock 8800, нажмите Меню > Управ USB > Закачать польз

#### **ОБНОВИТЬ ПРОШИВКУ ЧЕРЕЗ USB**

Для обновления микропрограммы замка Keylock 8800, необходимо загрузить файл микропрограммы из USB флеш-диска в замок. Для этого, нажмите Меню > Управ USB > Закач прошивку

вебсайте user.fingertec.com/retrieve\_key\_user.php

# 6 • Информация системы

## **ПОИСК ЗАПИСЕЙ ТРАНЗАКЦИЙ**

Данная функция дает доступ к записям транзакций всех пользователей. Укажите ИД пользователя и система покажет записи соответствующего пользователя. Для выбора данной функции, нажмите Меню > Инфо систем > Найти записи.

#### Данные использованного места

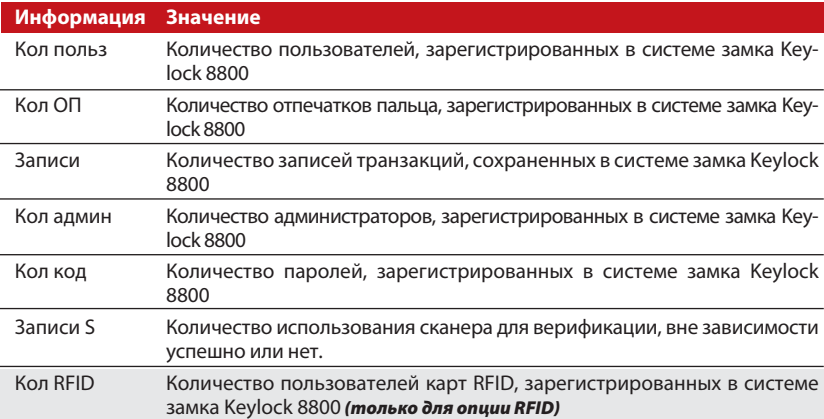

#### Данные свободного места

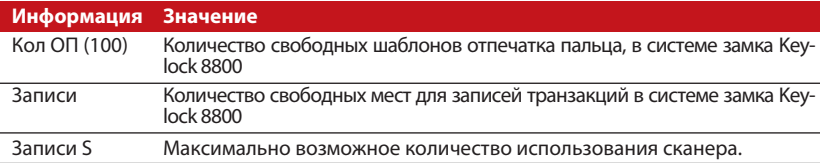

#### **ИНФОРМАЦИЯ О ПРОДУКЦИИ**

Данная функция показывает информацию о продукции, которую невозможно изменить.

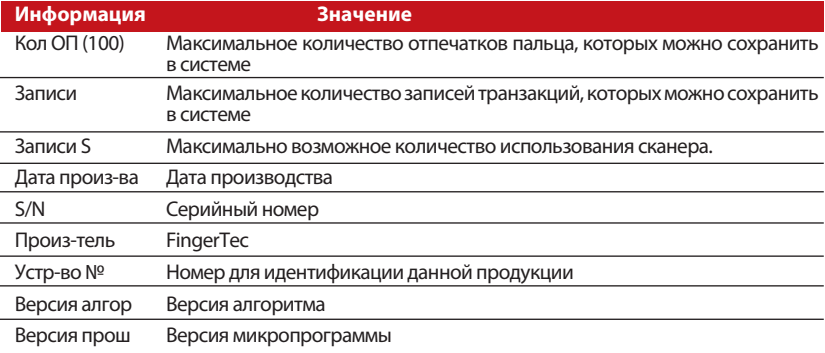

© 2013 Компания FingerTec Worldwide Sdn. Bhd. Все права защищены. • 062013